# Lumin Circuit Driver

This driver allows control of a circuit on the Lumin Smart Panel driver. Please install and setup this driver before using this driver

Control4 Version: 2.9.1, 2.10.x, 3.x+

Documentation: <https://drivercentral.io/platforms/control4-drivers/utility/lumin-smart-panel-pro/>

#### Setup:

- Add driver to project
- Bind driver to Lumin Smart Panel Driver circuit connection
- Set notifications and extra settings
- Refresh Navigator

### Basic Use:

 Allows dealer to create power icons for circuits and appliances in home. Driver connects to Lumin Smart Panel circuits. The icon and driver name are mapped to the Lumin App by default. A single press will toggle power to the circuit.

## Support:

 Help with setup or issues: [https://help.drivercentral.io](https://help.drivercentral.io/) Suggestions/Improvements: info@cindev.com

## Warranty:

Cinegration strives to provide fully working drivers without defects. However, changes and bugs may be found. Because of this, any bug/maintenance update to this driver will be free of charge. However, due to the ever-changing nature of computer and audio/video systems, if a new version of the Control4® software creates issues with this driver, or feature enhancements, an upgrade version will be provided for an additional expense or free as determined by Cinegration.

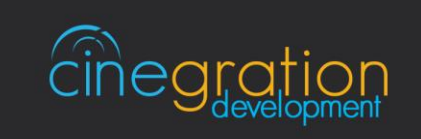

info@cindev.com | www.cin